ഗ  $\alpha$ ш Z ш Δ.  $\alpha$ ⋖ O ш 0 0 0 I  $\alpha$ ш I 0  $\propto$  $\mathbf{\omega}$ ш Z

Quick Reference June 16, 2021

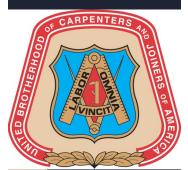

# Sarpenters.org Member Account

### Create Member Account

UBC Members require a Carpenters.org member account to log in to the UBC Mobile application and other websites, which require a member login.

To create a member account, you need the following information:

- UBC Member ID
- Last Name
- Birth Date
- E-mail Address

The UBC Member ID, Last Name, and Birth Date you provide must match your UBC record. If the information does not match our records, please contact your Local Union Office for assistance.

Use these instructions to access the member account creation page from the Carpenters.org website or UBC Mobile application and carefully follow the steps provided on the screen.

You will need access to your e-mail for verification.

### **UBC** Mobile

Download the UBC Mobile application from the app store on your cell phone or other mobile device and click on the **Create Account** link from the Log In screen.

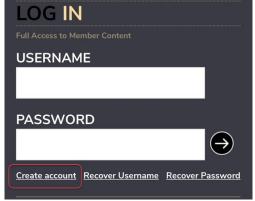

Member Log In page on UBC Mobile

### Carpenters.org

Visit <a href="https://auth.carpenters.org/login">https://auth.carpenters.org/login</a> and click on the **First Time? Register Here!** button from the Member Log In page.

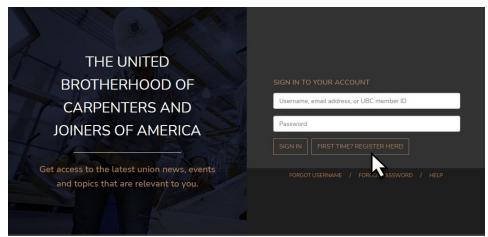

Member Log In page on Carpenters.org

### Having trouble creating a member account?

A common problem members experience when trying to create an account is due to the **e-mail verification** step. Once you submit the required member information, a verification email is sent to the e-mail address you provided. If you do not receive the email in your inbox, please check your Junk/Spam folder.

You must access that e-mail and click on the **Verify Account for Carpenters.org** button to continue the process. After taking this action, you will be prompted to enter a password which meets the criteria displayed on the screen to finish creating your account. Once you complete this final step, you may use your Username, E-mail Address, or UBC Member ID along with your password to log into your account.

### Username Retrieval and Password Reset

You can sign in to your Carpenters.org member account using your Username, E-mail Address, or UBC Member ID and current password.

If you forget your username or password, you must know your UBC Member ID and the current e-mail address on your account to regain access. You must also have access to the e-mail for verification.

Once you submit your UBC Member ID and E-mail Address, a verification e-mail is sent including a link to view your username or enter a new password.

Links to Username Retrieval and Password Reset are displayed on the Member Log In page of the Carpenters.org website and UBC Mobile application. The front page of this guide provides instructions to access Member Log In.

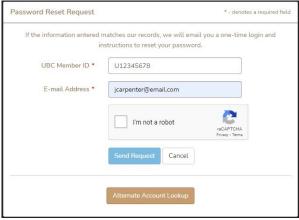

Password Reset

### Alternate Account Lookup

If you do not know the current e-mail address on your account or no longer have access to the e-mail, use Alternate Account Lookup to update your information and reset your password.

To use Alternate Account Lookup, you need the following information:

- UBC Member ID
- Last Name
- Birth Date
- SSN/SIN (Last 4 digits)

The UBC Member ID, Last Name, Birth Date, and SSN/SIN you provide must match your UBC record. If the information does not match our records, please contact your Local Union Office for assistance.

Upon submitting your member information, you will be prompted to enter a new password. You may also update your username and e-mail address from this page if needed.

After completing this step, log into your account using your Username, E-mail Address, or UBC Member ID and new password.

Quick Reference June 16, 2021

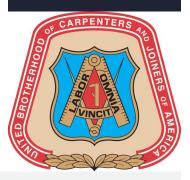

### Password Requirements

When selecting a new password, keep in mind, your password must be at least eight characters long.

In addition, your password must contain characters from three of these four categories:

- Uppercase characters (A thru Z)
- Lowercase characters (a thru z)
- Base 10 digits (0 through 9)
- Non-alphanumeric characters such as ~!@#\$%^&\*\_-+=`|\(){}[]:;\""><,.?/</li>

Alternate Account Lookup

| Alternate Account Lookup | * - denotes a required field                                                                                                    |  |
|--------------------------|----------------------------------------------------------------------------------------------------|--|
| UBC Member ID            | U12345678                                                                                                    |  |
| Create a New Password    |                                                                                                    |  |
| New Password *           | •••••                                                                                                    |  |
| Confirm New Password *   | •••••                                                                                                    |  |
|                          | 1. Passwords must be at least eight characters long 2. Must contain characters from three of these four categories:  • Uppercase characters (A thru Z) • Lowersae characters (a thru z) • Base 10 digits (0 through 9) • Non-alphanumeric characters:  -\@#\$\pi_0#\$\pi_0*\pi_0*\pi_1*\pi_0*\pi_1*\pi_0*\pi_0*\pi_ |  |
| Update Username (option  |                                                                                                    |  |
| Osemanie                 | JamesCarpenter                                                                                                    |  |
| Update Email Address (op | itional)                                                                                                    |  |
| E-mail Address           | jamescarpenter@email.com                                                                                                    |  |
|                          | If you change this email address, please be sure you                                                                                                    |  |
|                          | have access to this email because you will be asked to<br>verify when you login.                                                                                                    |  |
|                          | Submit Cancel                                                                                                    |  |

### MEMBER ACCOUNT Carpenters.org

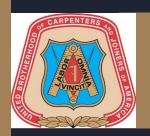

UNITED BROTHERHOOD OF CARPENTERS INFORMATION TECHNOLOGY

### Table of Contents

| Register/Create Member Account    | 2  |
|-----------------------------------|----|
| Forgot Username                   | 7  |
| Forgot Password                   |    |
| Alternate Account Lookup          |    |
| Update Member Contact Information |    |
| update Member Contact Information | 15 |

### Register/Create Member Account

1. Navigate to the Members Login page on the Carpenters.org website.

The Members Login page can be accessed directly by visiting <a href="https://auth.carpenters.org/login">https://auth.carpenters.org/login</a>.

You may also access the Member Login page from the UBC Mobile application or other websites, which require your Carpenters.org Member Login.

2. Click the "First Time? Register Here!" button to create a new account.

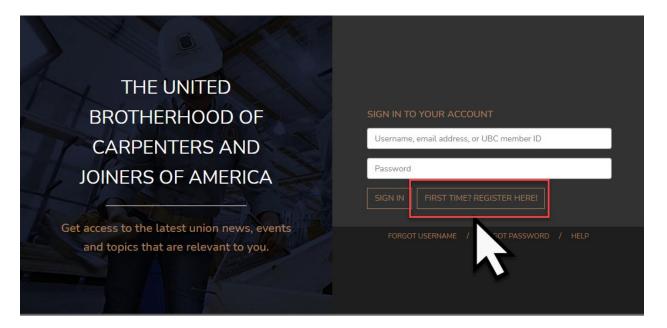

If you accessed the Member Login page from the **UBC Mobile application**, click on the "Create Account" link.

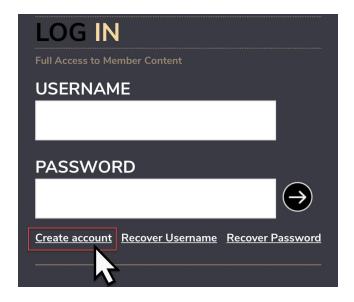

### 3. Enter the information listed below.

- UBC Member ID (The U is automatically added when you enter the 8-digit number)
- Last Name
- Birth Date (Must be entered as YYYY-MM-DD or MM/DD/YYYY)
- Username (Must be at least 6 characters including one uppercase or lowercase A-Z)
- E-mail address

If you do not know your UBC Member ID, check your Training Verification Card or contact your Local Union or Council for assistance.

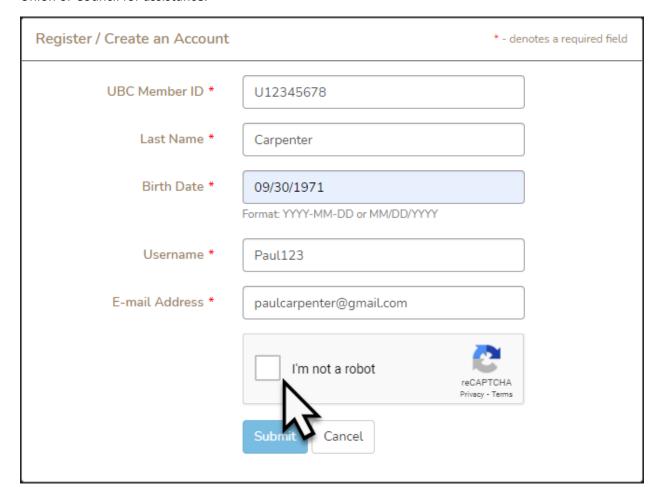

**IMPORTANT**: The UBC Member ID, Last Name, and Birth Date you enter <u>must</u> match what your Local Union has on record. If you feel the information you entered is correct and are unable to create an account, please contact your Local Union or Council to verify your UBC member information.

To view a directory of Regional Councils, visit <a href="https://www.carpenters.org/regional-council/">https://www.carpenters.org/regional-council/</a>.

4. Check the "I'm not a robot" box then click the "Submit" button.

### 5. If submission is successful, you see the following screen:

## Register / Create an Account A verification email has been sent to @email.com. Follow the instructions in the email to complete registration within the next 48 hours. If you do not receive the email within the next 15 minutes, please check the following: • Verify that the email address provided is correct. If not, CLICK HERE to re-register. • Look for the e-mail in the Junk/Spam folder. • CLICK HERE to re-register using an email address from a different email provider.

You will receive a verification e-mail within 5 to 10 minutes. Please check your junk/spam folder if you do not see the e-mail in your inbox. If the e-mail does not arrive you must re-register using a different e-mail address.

### 6. Upon receiving the e-mail, click on the "Verify Account for Carpenters.org" button.

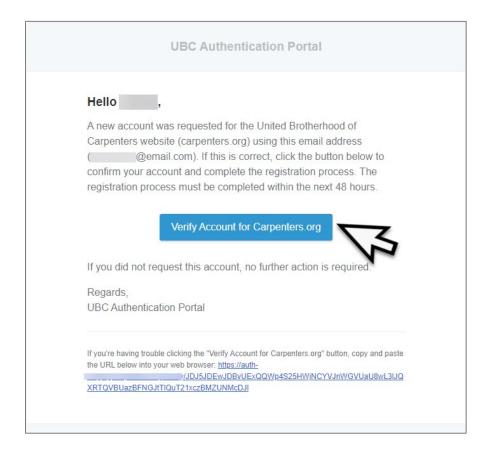

### 7. Enter a new password and then confirm your new password in the fields displayed on the Change Password screen.

Be sure your password meets the minimum requirements listed on this page.

If the email address you entered does not match what your Local Union has on record, you have the option to update your information by clicking on the box next to "Update my UBC member information with the email address provided". You can also add or update your "Mobile Phone" number on this page.

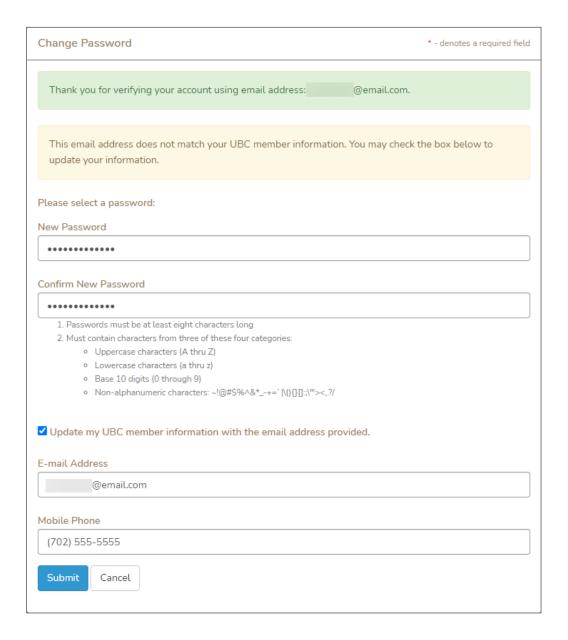

8. Click on the "Submit" button once you complete the information.

9. If successful, the login screen will appear and you can now log into your account using your Username, E-mail Address, or UBC Member ID <u>and</u> new Password.

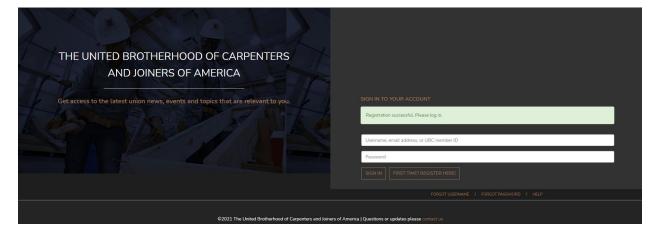

### Forgot Username

You can sign into your Carpenters.org Member account using your Username, E-mail Address, or UBC Member ID <u>and</u> current password.

If you have forgotten your username and would like to retrieve it, you must know your UBC Member ID and the current e-mail address on your account. Please follow these steps to retrieve your username.

### 1. Navigate to the Members Login page on the Carpenters.org website.

The Members Login page can be accessed directly by visiting <a href="https://auth.carpenters.org/login">https://auth.carpenters.org/login</a>.

You may also access the Member Login page from the UBC Mobile application or other websites, which require your Carpenters.org Member Login.

### 2. Click on the "Forgot Username" link to retrieve your username.

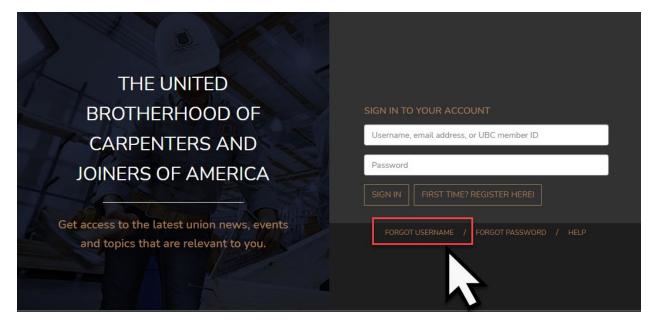

If you accessed the Member Login page from the **UBC Mobile application**, click on the "Recover Username" link.

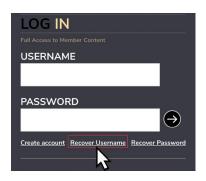

### 3. Enter your UBC Member ID and the current E-mail Address on your account.

Check your Training Verification Card (TVC) if you do not know your UBC Member ID. The U is automatically added when you enter the 8-digit number.

If you do not know the E-mail Address on your account, please use the **Alternate Account Lookup**. Instructions for the Alternate Account Lookup are provided in this guide.

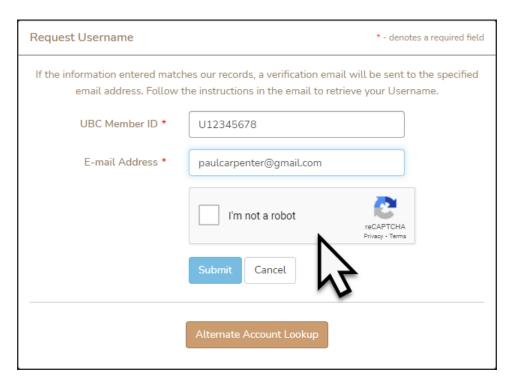

### 4. Check the "I'm not a robot" box then click the "Submit" button.

If the submission is successful, you will receive an e-mail containing a link to your username within 5 - 10 minutes. Please check your junk/spam folder if you do not see the e-mail in your inbox.

### 5. Upon receiving the e-mail, click on the "Request Username" button.

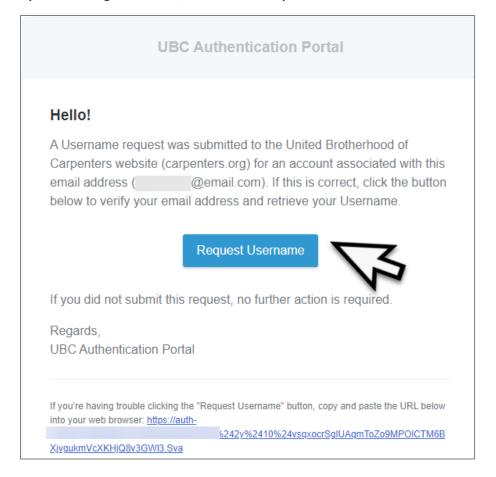

### 6. A screen displaying your username and an option to Log In is displayed.

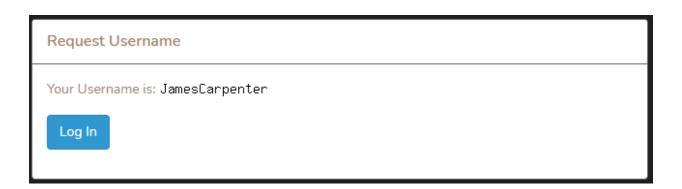

### Forgot Password

If you have forgotten your password and would like to set a new one, you must know your UBC Member ID and the current e-mail address on your account. Please follow these steps to reset your password.

### 1. Navigate to the Members Login page on the Carpenters.org website.

The Members Login page can be accessed directly by visiting <a href="https://auth.carpenters.org/login">https://auth.carpenters.org/login</a>.

You may also access the Member Login page from the UBC Mobile application or other websites, which require your Carpenters.org Member Login.

### 2. Click the "Forgot Password" link to reset your password.

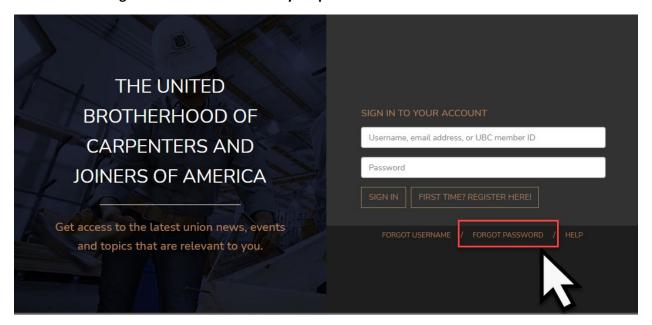

If you accessed the Member Login page from the **UBC Mobile application**, click on the "Recover Password" link.

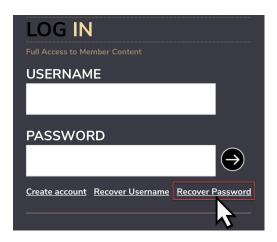

### 3. Enter your UBC Member ID and the current E-mail Address on your account.

Check your Training Verification Card (TVC) if you do not know your UBC Member ID. The U is automatically added when you enter the 8-digit number.

If you do not know the E-mail Address on your account, please use the **Alternate Account Lookup**. Instructions for the Alternate Account Lookup are provided in this guide.

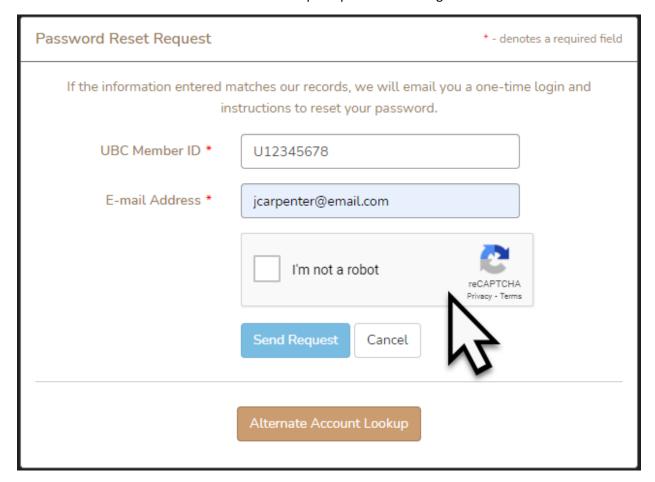

### 4. Check the "I'm not a robot" box then click the "Send Request" button.

If the submission is successful, you will receive an e-mail containing a link to your username within 5 - 10 minutes. Please check your junk/spam folder if you do not see the e-mail in your inbox.

5. Upon receiving the e-mail, click the "Reset Password" button.

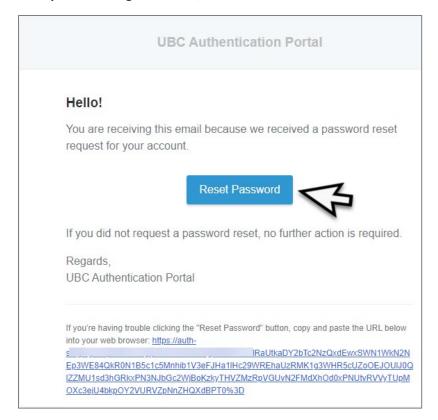

6. Enter your new password and confirm your new password in the fields displayed on the Change Password page.

Be sure your password meets the minimum requirements listed on this page.

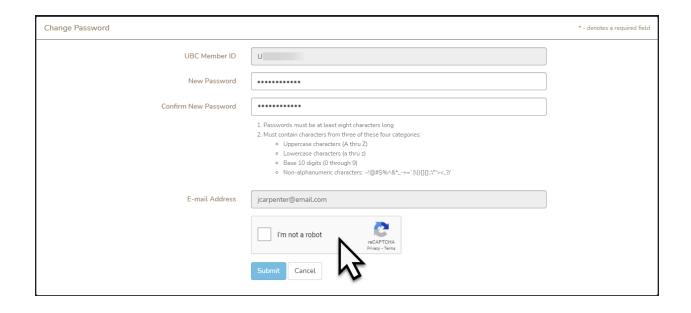

- 7. Check the "I'm not a robot" box then click the "Submit" button.
- 8. If successful, the login page will appear and you may now log into your account using your Username, E-mail Address, or UBC Member ID <u>and</u> new Password.

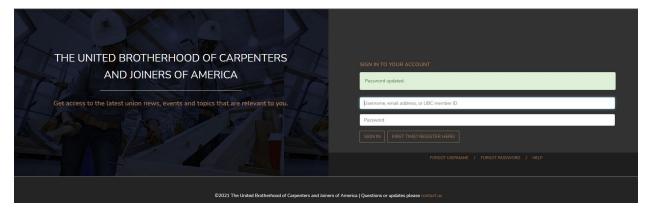

### Alternate Account Lookup

If you have forgotten your username, password, and the current e-mail address on your account, you may use Alternate Account Lookup to retrieve that information and reset your password. Please follow these steps to use alternate account lookup.

### 1. Navigate to the Members Login page on the Carpenters.org website.

The Members Login page can be accessed directly by visiting <a href="https://auth.carpenters.org/login">https://auth.carpenters.org/login</a>.

You may also access the Member Login page from the UBC Mobile application or other websites, which require your Carpenters.org Member Login.

### 2. Click the "Forgot Username" or "Forgot Password" link.

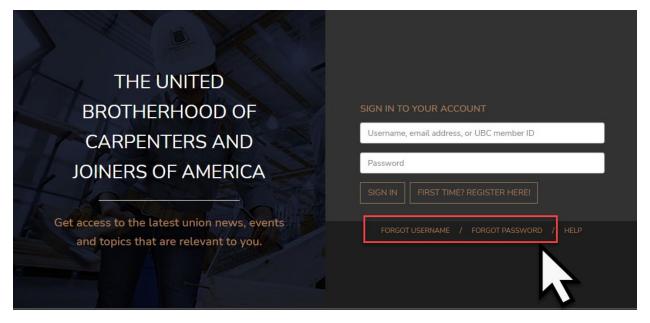

If you accessed the Member Login page from the **UBC Mobile application**, click on the "Recover Username" or "Recover Password" link.

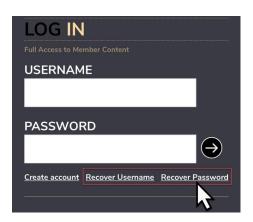

3. "Click on the Alternate Account Lookup" button.

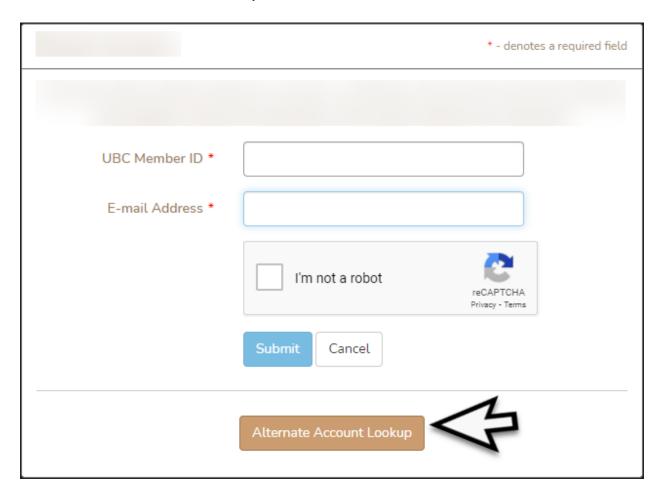

### 4. Enter the information listed below.

- UBC Member ID (The U is automatically added when you enter the 8-digit number)
- Last Name
- Birth Date (Must be entered as YYYY-MM-DD or MM/DD/YYYY)
- SSN/SIN (Last 4 digits)

If you do not know your UBC Member ID, check your Training Verification Card or contact your Local Union or Council for assistance.

**IMPORTANT**: The UBC Member ID, Last Name, Birth Date, and SSN/SIN you enter <u>must</u> match what your Local Union has on record. If you feel the information you entered is correct and are unable to access your account, please contact your Local Union or Council to verify your UBC member information.

To view a directory of Regional Councils, visit <a href="https://www.carpenters.org/regional-council/">https://www.carpenters.org/regional-council/</a>.

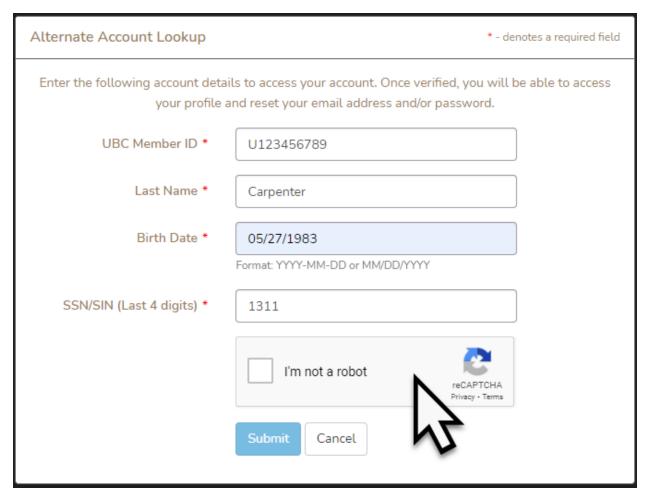

5. Check the "I'm not a robot" box then click the "Submit" button.

### 6. Enter a new password and confirm your new password in the fields displayed on the Alternate Account Lookup page.

You may also update your username and e-mail address from this page if needed. If you change the e-mail address, please be sure you have access to this e-mail because you will be asked to verify when you log in.

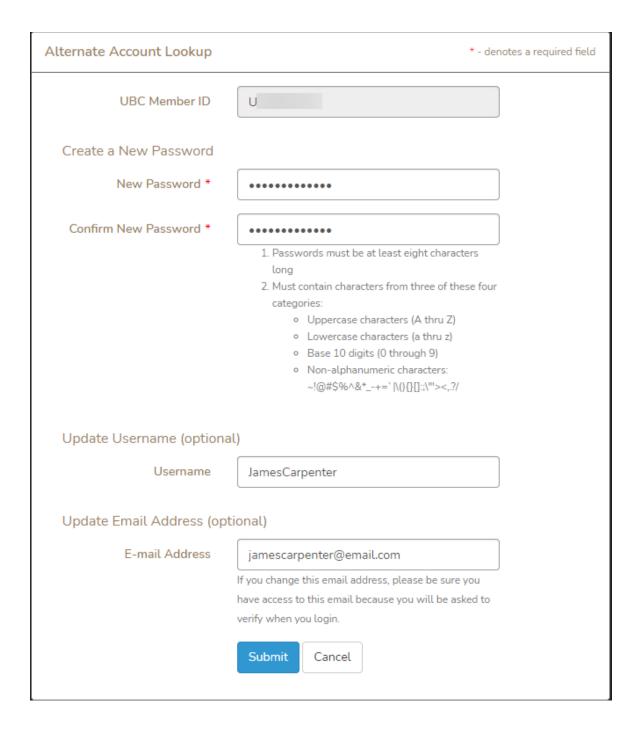

### 7. Click on the "Submit" button to save your changes.

If successful, you will be directed to the Member Login page and can now log into your account using your Username, E-mail Address, or UBC Member ID and new password.

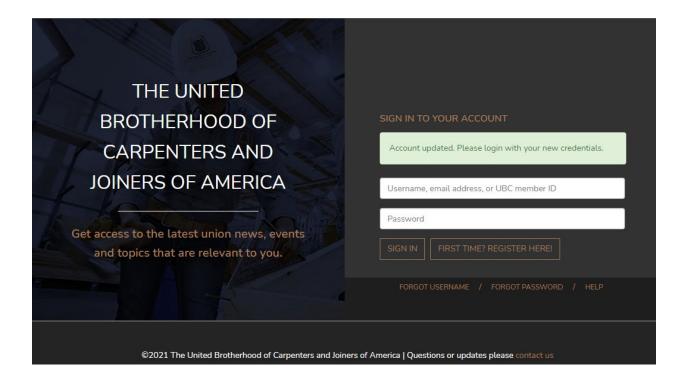

### **Update Member Contact Information**

You may change your password or update contact information including phone number and email address by updating your Carpenters.org Member account. Please follow these steps to update your account information.

1. Visit <a href="https://www.carpenters.org/">https://www.carpenters.org/</a> and select the Members link from the top of the page.

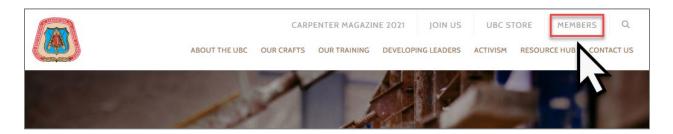

2. Select the "Members: Update Your Contact Information" section below "Managing Member Info & Benefits" and "CLICK HERE" to access the Member Login page.

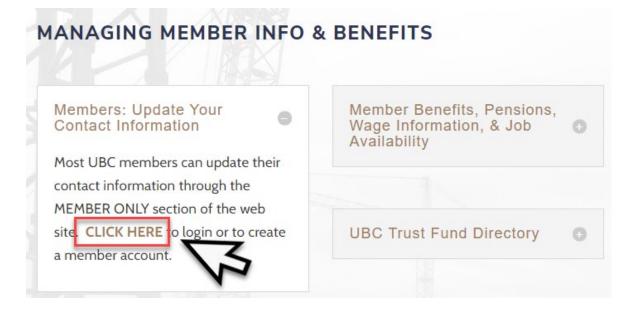

3. Log into your Carpenters.org Member account using your Username, E-mail Address, or UBC Member ID and current password.

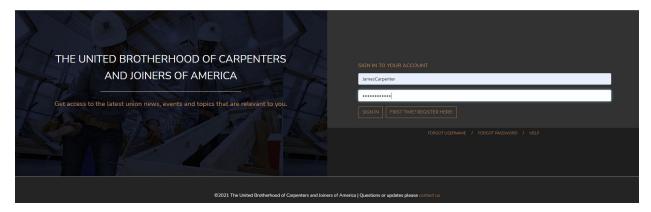

4. Once you successfully log in, the Profile page is displayed showing current account information.

You may be unable to update your primary address and phone number if your Local Union does not permit changes to be submitted online. Please contact your Local Union or Council directly for assistance to update this information.

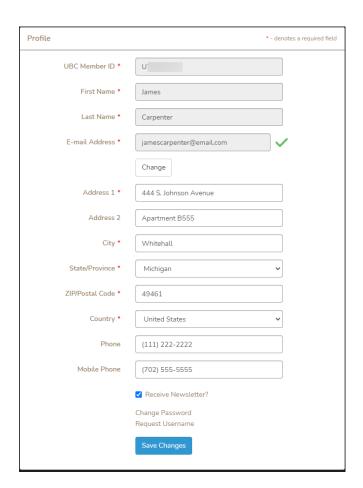

### 5. Update the account information as needed and select the "Save Changes" button.

Your information is updated and a confirmation message is displayed.

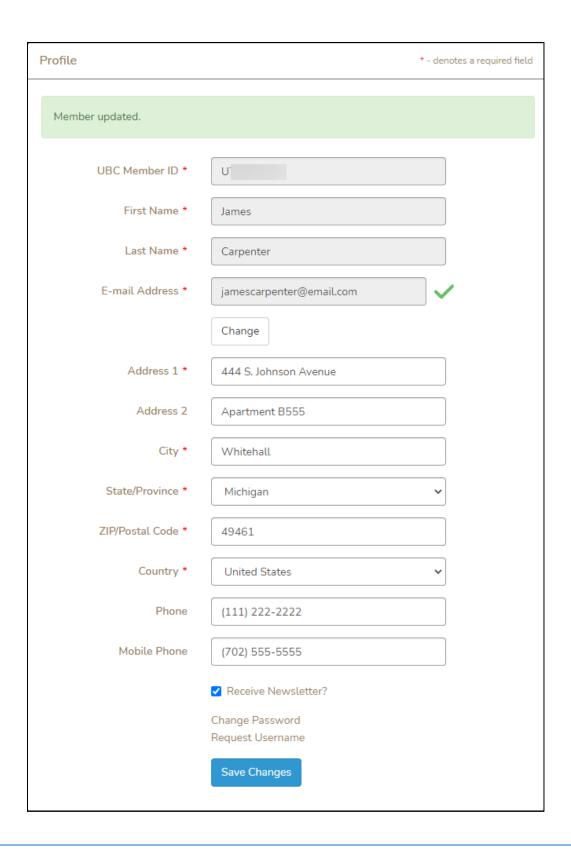